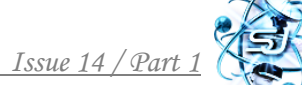

## **УДК 004.94(045)**

# **SIMULATION MODELING OF MOTION ON PEDESTRIAN CROSSING, EQUIPPED WITH A TRAFFIC LIGHT ІМІТАЦІЙНЕ МОДЕЛЮВАННЯ РУХУ НА ПІШОХІДНОМУ ПЕРЕХОДІ, ОБЛАДНАНОМУ СВІТЛОФОРОМ**

**Dekhtyaruk M.T. / Дехтярук М.Т.** *c.ph.-m.s., as.prof. / к.ф.-м.н., доц. ORCID: 0000-0002-8709-5967 [Open International University of Human Development «Ukraine»](https://www.goldenline.pl/firma/dodaj/10659414), Lvivska str., 23, Kyiv, Ukraine, 03115 Відкритий міжнародний університет розвитку людини «Україна» вул. Львівська, 23, Київ, Україна, 03115*

*Анотація. Стаття присвячена сучасним комп'ютерним інформаційним технологіям. Розглянуто систему імітаційного моделювання GPSS World, з метою моделювання руху на пішохідному переході, обладнаному світлофорним регулюванням. Розроблено імітаційну модель роботи пішохідного переходу. Проведено імітаційне моделювання руху на пішохідному переході та визначено основні його характеристики: середній час обслуговування автомобілів і пішоходів на переході, середній час перебування автомобілів і пішоходів у черзі перед переходом, а також максимальну довжину черги автомобілів і пішоходів перед переходом.* 

*Ключові слова: пішохідний перехід, імітаційна модель, потік автомобілів, потік пішоходів, режим роботи світлофора, система масового обслуговування, імітаційне моделювання.*

## **Вступ.**

Транспорт є однією з найважливіших галузей народного господарства, який виконує перевезення людей та вантажів, забезпечує розподіл і доставку продукції промисловості і сільського господарства у всі райони країни та за кордон. Головна задача транспортної системи країни полягає в задоволенні попиту споживачів транспортних послуг на основі ефективної взаємодії всіх складових транспортної системи [1, 2].

Локальні технологічні процеси, що протікають у всіх ланках транспортної системи, мають ряд особливостей, які залежать від роду вантажу, виду транспорту і його структури, галузевої характеристики, стану елементів транспортного процесу. Основні резерви його вдосконалення знаходяться в раціональній організації взаємодії учасників ланцюга доставки, у погодженні їх інтересів та пошуку взаємовигідних та придатних рішень.

Сере багатьох задач раціональної організації транспортного процесу велика увага приділяється організації дорожнього руху у великих населених пунктах, де перетинаються потоки транспортних засобів та потоки пішоходів, в тому числі на пішохідних наземних переходах, обладнаних світлофорним регулюванням.

Безпека руху та пропускна здатність регульованих пішохідних переходів міських вулиць визначається схемою організації руху, планувальним рішенням місця облаштування переходу та структурою світлофорного циклу. Вибір оптимального режиму роботи пішохідного переходу дозволяє ефективно організувати перевезення вантажів і пасажирів, та забезпечує скорочення втрат

часу при простоях автомобілів на пішохідному переході, скорочення часу перебування у дорозі вантажів та пасажирів, зменшення втрат народного господарства від дорожньо-транспортних пригод [3, 4].

Прогрес в галузі інформаційних технологій дає змогу значно підвищити ефективність організації дорожньо-транспортного руху, а інформаційнокомп'ютерна підтримка посідає належне місце серед ключових логістичних функцій в дорожньо-транспортних системах. Тому, в сучасних умовах, використання новітніх інформаційних технологій є одним з пріоритетних напрямків науки і має велике значення для розвитку та вдосконалення технологічних процесів при організації дорожньо-транспортних комунікацій [5, 6].

Метою даної статті є застосування сучасних комп'ютерних інформаційних технологій - комп'ютерної системи імітаційного моделювання GPSS World - для моделювання і аналізу руху на пішохідному переході, обладнаному світлофорним регулюванням. При цьому, пішохідний перехід розглядається як система масового обслуговування (СМО).

# **Основний текст.**

*Система імітаційного моделювання GPSS World.* Імітаційне моделювання дає можливість дослідження й імітації особливостей функціонування системи в будь-яких умовах. При цьому параметри системи й навколишнього середовища можна варіювати з метою визначення оптимального варіанта структури й одержання залежностей вихідних характеристик від зміни умов. Модель дозволяє легко реалізувати імітацію роботи системи при наявності випадкових параметрів або умов. Застосування методу імітаційного моделювання корисно у випадку, коли досліджувана система не піддається вивченню аналітичними методами, а пряме експериментування із системою виконати важко або недоцільно [7, 8].

У світі програмного забезпечення, серед систем імітаційного моделювання, призначених для професійного моделювання найрізноманітніших процесів і систем, особливе місце займає система GPSS World (General Purpose Simulation System World - всесвітня система імітаційного моделювання загального призначення), та інша її модель - GPSS Studio [9, 10].

Система імітаційного моделювання GPSS World призначена для моделювання дискретних (в основному систем масового обслуговування) і безперервних процесів і є досить ефективним інструментом імітаційного моделювання, вільним від обмежень аналітичних і чисельних методів, досить "прозорим", що допускає нестандартну обробку даних і знімає із програміста безліч нетривіальних проблем програмування й налагодження моделей.

Система GPSS World досить проста й універсальна в застосуванні (на рис. 1 показане головне вікно системи). Її інтерфейс максимально орієнтований на користувача [9]. У центрі головного вікна знаходиться вікно вихідної моделі системи, яке призначене для розробки, перевірки й налагодження програм в GPSS World*.* Це вікно викликається автоматично при відкритті файлу із програмою мовою GPSS World*.*

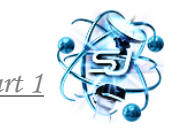

| GPSS World - [CMO_2]                             |         |                          | $   $ $  $ $\times$ |
|--------------------------------------------------|---------|--------------------------|---------------------|
| <b>File Edit Search View Command Window Help</b> |         |                          | $  B $ $\times$     |
| 미여대<br>$\lambda$ b c $\beta$ ? $\gamma$          |         |                          |                     |
| GPSSW                                            |         | Peshehod.GPS             |                     |
| * Моделирование пешеходного перехода             |         |                          |                     |
| * Моделирование потока машин                     |         | ж                        |                     |
| GENERATE                                         | 20,10   |                          |                     |
| QUEUE                                            | Ocher1  |                          |                     |
| TEST E                                           |         | X\$Svet Avtom,F\$Perehod |                     |
| SEIZE                                            | Perehod |                          |                     |
| DEPART                                           | Ocher1  |                          |                     |
| For Help, press F1                               | Results | Clock                    |                     |

**Рис. 1. Головне вікно системи GPSSW World**

Програму для моделювання функціонування конкретної системи, яка підготовлюється користувачем і складається з операторів GPSS World і/або процедур PLUS можна відтранслювати і одержати необхідний результат. GPSS World дозволяє бачити процес імітації й взаємодіяти з ним за допомогою графічних вікон, багато з яких мають більше одного режиму. Десять вікон обновляються в процесі моделювання, а інші є вікнами знімків (Snapshots), що дозволяє фіксувати миттєвий стан імітації.

*Розробка імітаційної моделі пішохідного переходу.* Розглянемо рух на пішохідному переході, обладнаному світлофором. Допустимо, що в одному напрямку автомобілі під'їжджають до переходу з рівномірним розподілом та інтервалом часу 20±10 с, а пішоходи, що бажають перетнути вулицю по переходу, прибувають до нього з інтервалом 30±10 с також з рівномірним розподілом. Якщо перехід зайнятий пішоходами, то дорожній рух зупиняється, і створюється черга з автомобілів, що очікують. Якщо сигнал світлофора зелений і пішохідний перехід не зайнятий пішоходами, то автомобілі проїжджають. Якщо сигнал світлофора червоний або пішохідний перехід зайнятий пішоходами, то автомобілі не можуть проїжджати. Час проїзду через пішохідний перехід становить 10±2 с і розподіляється в інтервалі (8-12) с згідно з рівномірно розподіленим законом.

Будем розглядати даний пішохідний перехід, як розімкнуту систему масового обслуговування, з двома незалежними вхідними потоками (потік транспортних засобів і потік пішоходів), які описуються рівномірно розподіленим законом надходження вимог на обслуговування, та одним каналом обслуговування (світлофор), з рівномірним законом обслуговування вхідних потоків (автомобілів і пішоходів), та необмеженим часом очікування в черзі на обслуговування [11, 12].

Необхідно змоделювати процес руху на пішохідному переході та визначити основні параметри функціонування пішохідного переходу, набравши статистику після проїзду через нього в одному напрямку 1000 автомобілів, а також визначити

середнє завантаження переходу.

Для моделювання руху на пішохідному переході необхідно сформувати вхідні потоки вимог і часовий інтервал моделювання всього процесу. Але перед цим потрібно вибрати одиницю виміру часу. Для даного процесу можна взяти за одиницю виміру часу секунду. Для моделювання заданого процесу необхідно сформувати два вхідних потоки: потік автомобілів, що під'їжджають до переходу, і потік пішоходів, що користуються переходом. В якості обмеження періоду імітації можна використовувати число автомобілів, що під'їжджають до переходу з одного боку, наприклад 1000.

Для рішення даного завдання необхідно створити три сегменти моделі для моделювання [9, 12]:

- $\bullet$  потік автомобілів;
- потік пішоходів:
- режим роботи світлофора.

Побудову імітаційної моделі необхідно починати з формування потоку машин, що перетинають перехід, - першого сегмента програми:

\* Моделирование потока машин \*\*\*\*\*\*\*\*\*\*\*\*\*\*\*\*\*\*\*\*\*\*\*\*\*\*\*\*\*\*\*\*\*\*\*\*\*

Це можна зробити за допомогою оператора GENERATE, який у нашій задачі може бути записаний в такому вигляді:

GENERATE 20,10

У полі операнда А вказується середній час надходження (обов'язково) вимоги (машини) на обслуговування (проїзд через перехід), у полі операнда В відхилення від середнього часу надходження вимоги (не обов'язково). Далі введемо два оператори: спочатку перший оператор QUEUE, а потім через декілька операторів другий оператор **DEPART** з тим самим ім'ям (числовим або символьним) у полі операнда А, для збору статистичної інформації із черги машин перед переходом. Ця черга утвориться під час зайнятості пішохідного переходу або через червоний сигнал на світлофорі. Умовно назвемо цю чергу ім'ям Ocher1. Спочатку зафіксуємо вхід у чергу автомобіля за допомогою оператора QUEUE. Це буде виглядати так:

QUEUE Ocher1

Коли сигнал світлофора зелений (значення 0) для автомобілів і пішохідний перехід не зайнятий, тоді значення стандартного числового атрибута, що оцінює можливість проїзду автомобіля через пішохідний перехід, приймається рівним 0. Це означає, що автомобіль може перетинати пішохідний перехід. Ці умови повинні бути протестовані блоковим оператором TEST. Коли сигнал світлофора червоний (значення 100) або перехід не вільний від пішоходів, тоді значенню стандартного числового атрибута, що оцінює можливість проїзду, повертається значення, рівне 1. Це можна записати так:

TEST E X\$Svet Avtom, F\$Perehod

В операторі ТЕSТ використаний логічний оператор Е (Equal - Дорівнює). Як видно, поле операнда С пусте, отже, вимога не може ввійти в блок TEST, поки задана умова числових атрибутів, наведених у полях операндів А и В, не виконається.

У полі операнда А знаходиться збережувана величина, з ім'ям Svet Avtom, а в полі операнда В - стандартний числовий атрибут, що характеризує вміст каналу обслуговування - наявність пішоходів на переході. Коли сигнал світлофора зелений - збережувана величина з ім'ям Svet\_Avtom дорівнює 0 - і пішохідний перехід не зайнятий - стандартний числовий атрибут з ім'ям F\$Perehod дорівнює 0, -тоді машина (вимога) може перетинати перехід.

Далі введемо два оператори: спочатку перший оператор **SEIZE,** а потім через декілька операторів другий оператор **RELEASE** з тим самим ім'ям (числовим або символьним) у полі операнда А, для збору статистичної інформації з каналу обслуговування - переходу:

SEIZE Perehod

Якщо канал обслуговування звільнений, то вимога може покинути чергу, використовуючи оператор **DEPART**:

DEPART Ocher1

Далі автомобіль перетинає пішохідний перехід, затрачаючи на це час, рівний 10±2 с. Ця дія моделюється оператором **ADVANCE**:

ADVANCE 10,2

У полі операнда А вказується середній час перетинання переходу автомобілем (обов'язково), у полі операнда В - відхилення від середнього часу перетинання переходу автомобілем (не обов'язково). Далі вводиться оператор **RELEASE,** який повідомляє про звільнення каналу обслуговування:

RELEASE Perehod

Далі використовується оператор **TERMINATE** для завершення моделювання в першому сегменті програми:

TERMINATE 1

Після цього створюємо наступний сегмент програми, у якому формується другий потік - потік пішоходів:

### \*\*\*\*\*\*\*\*\*\*\*\*\*\*\*\*\*\*\*\*\*\*\*\*\*\*\*\*\*\*\*\*\*\*\*\*\*\*\*\*

\* Моделирование потока пешеходов \* \*\*\*\*\*\*\*\*\*\*\*\*\*\*\*\*\*\*\*\*\*\*\*\*\*\*\*\*\*\*\*\*\*\*\*\*\*\*\*

Він дуже схожий на перший сегмент програми. Оператор **GENERATE** генерує потік пішоходів із часом підходу пішоходів до переходу, рівним 30±10 с:

GENERATE 30,10

Далі введемо два оператори: спочатку перший оператор **QUEUE,** а потім через декілька операторів другий оператор **DEPART** з тим самим ім'ям (числовим або символьним) у полі операнда А, для збору статистичної інформації із черги пішоходів. Ця черга створюється під час зайнятості пішохідного переходу машинами або через червоний сигнал на світлофорі. Умовно назвемо цю чергу Ocher2. Спочатку зафіксуємо вхід у чергу автомобіля за допомогою оператора **QUEUE**. Це буде виглядати так:

QUEUE Ocher2

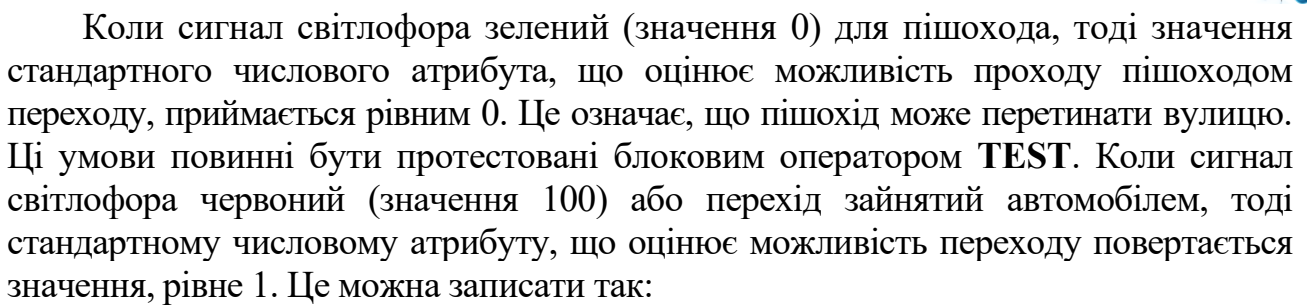

TEST E X\$Svet Pesheh,F\$Perehod

У полі операнда А знаходиться збережувана величина, з ім'ям Svet Pesheh а в полі операнда В - стандартний числовий атрибут, що характеризує вміст каналу обслуговування - наявність автомобілів на пішохідному переході. Коли сигнал світлофора зелений - збережувана величина з ім'ям Svet Pesheh дорівнює 0 -і пішохідний перехід не зайнятий - стандартний числовий атрибут з ім'ям F\$Perehod дорівнює 0, - тоді пішохід (вимога) може перетинати перехід.

Далі введемо два оператори: спочатку перший оператор **SEIZE,** а потім через декілька операторів другий оператор **RELEASE** з тим самим ім'ям (числовим або символьним) у полі операнда А - Perehod, для збору статистичної інформації з каналу обслуговування:

SEIZE Perehod

Якщо канал обслуговування - перехід - дозволений і вільний від автомобілів, то вимога може покинути чергу, використовуючи оператор **DEPART**:

DEPART Ocher2

Далі пішохід перетинає перехід, затрачаючи на це час, рівний 10±2 с. Ця дія моделюється оператором **ADVANCE**:

ADVANCE 10,2

У полі операнда А вказується середній час перетину переходу пішоходом (обов'язково), у полі операнда В - відхилення від середнього часу перетину переходу пішоходом (не обов'язково). Далі вводиться оператор **RELEASE**, який повідомляє про звільнення каналу обслуговування (переходу):

RELEASE Perehod

Потім використовується оператор **TERMINATE** для завершення моделювання в другому сегменті програми:

TERMINATE 1

Переходимо до створення третього сектора програми - моделювання роботи світлофора:

\*\*\*\*\*\*\*\*\*\*\*\*\*\*\*\*\*\*\*\*\*\*\*\*\*\*\*\*\*\*\*\*\*\*

\* Моделювання роботи світлофора \* \*\*\*\*\*\*\*\*\*\*\*\*\*\*\*\*\*\*\*\*\*\*\*\*\*\*\*\*\*\*\*\*\*

GENERATE ,,,1

Оператор **GENERATE** генерує одну вимогу (транзакт), що забезпечує роботу світлофора. Для цього в полі операнда D уводиться значення 1.

Далі використовується збережувана величина з ім'ям Svet Pesheh для позначення кольору сигналу світлофора з боку пішоходів - Krasn (Червоний):

Begin1 SAVEVALUE Svet\_Pesheh,Krasn

Потім використовується збережувана величина з ім'ям Svet Avtom для позначення кольору сигналу світлофора з боку автомобілів - Zelen (Зелений):

SAVEVALUE Svet Avtom,Zelen

Далі моделюється час включеного стану зеленого сигналу світлофора з використанням оператора **ADVANCE**. У полі операнда А оператора **ADVANCE**  уводиться ім'я змінної Zelen\_time, у якій зберігається інформація про тривалість зеленого сигналу світлофора:

ADVANCE Zelen time

Потім використовується збережувана величина з ім'ям Svet Pesheh для позначення в ній кольору сигналу світлофора з боку пішоходів - Zelen:

SAVEVALUE Svet Pesheh,Zelen

Потім використовується збережувана величина з ім'ям Svet Avtom для позначення в ній кольору сигналу світлофора з боку автомобілів - Krasn:

SAVEVALUE Svet\_Avtom,Krasn

Далі моделюється час включеного стану зеленого сигналу з використанням оператора **ADVANCE.** У полі операнда А оператора **ADVANCE** уводиться ім'я змінної Krasn time, у якій зберігається інформація про тривалість зеленого сигналу світлофора:

ADVANCE Krasn time

Потім усе повторюється спочатку. Для цього використовується оператор **TRANSFER** у режимі безумовного переходу до оператора із символічною міткою Begin1:

TRANSFER ,Beginl

І нарешті, використовуваним раніше змінним привласнюються конкретні числові значення. Це можна записати так:

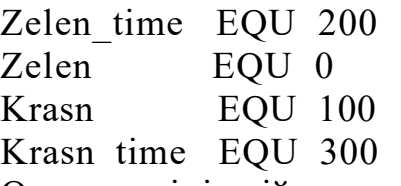

Остаточно імітаційна модель, що імітує рух на пішохідному переході, буде мати такий вигляд:

\*\*\*\*\*\*\*\*\*\*\*\*\*\*\*\*\*\*\*\*\*\*\*\*\*\*\*\*\*\*\*\*\*\*\*\*\*\*

\* Моделирование пешеходного перехода \* \*\*\*\*\*\*\*\*\*\*\*\*\*\*\*\*\*\*\*\*\*\*\*\*\*\*\*\*\*\*\*\*\*\*\*\*\*\*\*\*\*

\* Моделирование потока машин \* \*\*\*\*\*\*\*\*\*\*\*\*\*\*\*\*\*\*\*\*\*\*\*\*\*\*\*\*\*\*\*\*\*\*\*\*\*\*\*\*\*

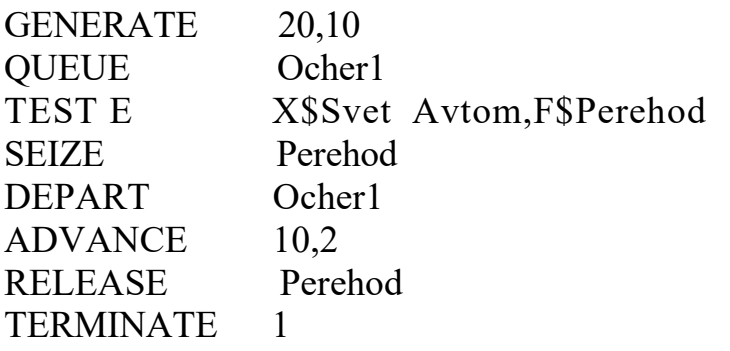

#### \*\*\*\*\*\*\*\*\*\*\*\*\*\*\*\*\*\*\*\*\*\*\*\*\*\*\*\*\*\*\*\*\*\*\*\*\*\*

#### $\ast$ \* Моделирование потока пешеходов

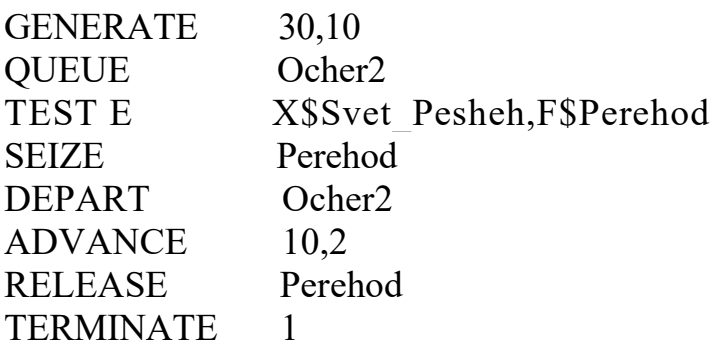

\*\*\*\*\*\*\*\*\*\*\*\*\*\*\*\*\*\*\*\*\*\*\*\*\*\*\*\*\*\*\*\*\*\*\*\*

```
* Моделирование работы светофора
************************************
```
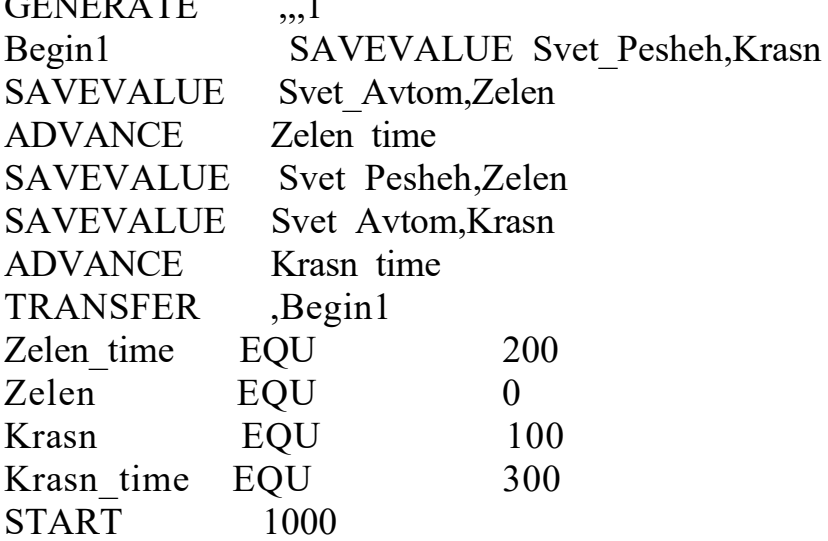

Проведення моделювання роботи пішохідного переходу. Перед початком моделювання необхідно встановити вивід тих параметрів моделювання, які будуть показані у вікні результатів моделювання REPORT (Звіт). У нашому прикладі буде виведена інформація для трьох типів об'єктів.

- Facilities (Канали обслуговування)
- Queues (Черги);
- · Savevalues (Збережувані величини);

Вікно REPORT, з результатами моделювання пішохідного переходу, зображене на рис. 2.

- У верхньому рядку вказуються:
- START TIME (Початковий час) 0.000;
- END TIME (Час закінчення) 12293 734;
- BLOCKS (Число блоків) 24;
- FACILITIES (Число каналів обслуговування) 1;
- STORAGES (Число накопичувачів) 0.

Нижче вказуються результати моделювання каналу обслуговування під ім'ям PEREHOD:

- **ENTRIES** (Число входів) 1000;
- **UTTL.** (Коефіцієнт використання) 0.808;
- **AVE. TIME** (Середній час обслуговування) 9.931;
- **AVAIL.** (Доступність) 1;
- **RETRY** (Повтор) 13;

| <b>SS GPSS World - [рис]</b>                  |                                                                                                    |         |  |  |
|-----------------------------------------------|----------------------------------------------------------------------------------------------------|---------|--|--|
|                                               | File Edit Search View Command Window Help                                                                                   |         |  |  |
| GPSS World Simulation Report - Peshehod 1.5.1 |                                                                                                    |         |  |  |
| Thursday, May 24, 2022 20:46:20               |                                                                                                    |         |  |  |
| START TIME                                    | END TIME BLOCKS FACILITIES STORAGES                                                                                         |         |  |  |
|                                               | 0.000<br>12293.734<br>24<br>$\mathbf{1}$<br>0                                                                               |         |  |  |
| FACILITY<br>PEREHOD                           | UTIL. AVE. TIME AVAIL. OWNER PEND<br>ENTRIES<br>INTER RETRY DELAY<br>1000<br>0.808<br>$9.931 \quad 1$<br>0<br>0.<br>0<br>13 | 0       |  |  |
| QUEUE                                         | MAX CONT. ENTRY ENTRY(O) AVE.CONT. AVE.TIME<br>$AVE. (-0)$ RETRY                                                            |         |  |  |
| OCHER1                                        | 17<br>$\circ$<br>608<br>119 5.837<br>118.034<br>146.758                                                                     | $\circ$ |  |  |
| OCHER2                                        | $15 -$<br>61 5.569<br>13<br>405<br>169.050<br>199.027 0                                                                     |         |  |  |
| <b>SAVEVALUE</b><br>SVET PESHEH<br>SVET AVTOM | RETRY<br>VALUE<br>13<br>100,000<br>$\cup$<br>0                                                                              |         |  |  |
| For Help, press F1                            | Clock<br>Report is Complete.                                                                                                |         |  |  |

**Рис. 2. Результати моделювання пішохідного переходу**

Ще нижче вказуються результати моделювання для черг під іменами OCHER1 і OCHER2 відповідно:

- **МАХ** (Максимальний зміст) 17, 15;
- **CONT.** (Поточний зміст) 0, 13;
- **ENTRY** (Число входів) 608, 405;
- **ENTRY(O)** (Число нульових входів) 119, 61;
- **AVE.CONT.** (Середнє число входів) 5.837, 5.569;
- **AVE.TIME** (Середній час) 118.034, 169.050;
- **AVE.**(-O) 146.758, 199.027;
- **RETRY-**0,0.

Потім вказуються значення величин, що зберігаються, під іменами SVET AVTOM і SVET PESHEH відповідно:

- **RETRY** 0, 13;
- **VALUE** (Значення) 0, 100.000.

З результатів моделювання руху на пішохідному переході, після проїзду через нього в одному напрямку 1000 автомобілів видно, що коефіцієнт завантаження каналу обслуговування з ім'ям PEREHOD складає 0.808. Середній час обслуговування вимог (автомобілів і пішоходів) становить 9.931 с.

Середній час перебування автомобілів у загальній черзі перед переходом (OCHER1) дорівнює 118.034 с і пішоходів (OCHER2) – 169.050 с. Максимальна довжина загальної черги автомобілів перед переходом становить 17 шт., пішоходів – 15 чол. Вся ця інформація досить повно ілюструє ефективність роботи системи.

# **Висновки.**

1. Розроблена імітаційна модель руху на пішохідному переході, яка в рамках теорії масового обслуговування, розглядається як розімкнута СМО, з необмеженим часом очікування в черзі на обслуговування.

2. Проведено моделювання руху на пішохідному переході, в системі імітаційного моделювання GPSS World, та визначені його основні характеристики:

– коефіцієнт завантаження каналу обслуговування з ім'ям PEREHOD;

– середній час обслуговування вимог (автомобілів і пішоходів);

– середній час перебування автомобілів і пішоходів у черзі перед переходом;

– максимальну довжину черги автомобілів і пішоходів перед переходом.

3. Отримані результати показали, що імітаційний метод моделювання, є ефективним методом для моделювання і аналізу руху на пішохідному переході, який в даному випадку розглядається як система масового обслуговування.

# **Література:**

1. Рябчинский А.И. Организация перевозочных услуг и безопасность транспортного процесса / А.И. Рябчинский, В.А. Гудков, Е.А. Кравченко. – М.: Academia, 2018. – 256 c.

2. Еловой И.А. Интегрированные логистические системы доставки ресурсов: (теория, методология, организация) / И.А. Еловой, И.А. Лебедев. – Минск: Право и экономика, 2018. – 460 с.

3. [Поліщук В](http://www.irbis-nbuv.gov.ua/cgi-bin/irbis_nbuv/cgiirbis_64.exe?Z21ID=&I21DBN=EC&P21DBN=EC&S21STN=1&S21REF=10&S21FMT=fullwebr&C21COM=S&S21CNR=20&S21P01=0&S21P02=0&S21P03=A=&S21COLORTERMS=1&S21STR=%D0%9F%D0%BE%D0%BB%D1%96%D1%89%D1%83%D0%BA%20%D0%92$).П. Транспортне планування міст: підручник / В.П. Поліщук, О.В. Красильнікова, О.П. Дзюба; за заг. ред. В.П. Поліщука. – К.: Знання України, 2014. – 371 с.

4. Форнальчик, Є.Ю. Управління дорожнім рухом на регульованих перехрестях у містах: монографія / Є.Ю. Форнальчик, І.А. Могила, В.Е. Трушевський, В.В. Гілевич; за заг. ред Є.Ю. Форнальчика. – Львів: вид. Львівської політехніки, 2018. – 236 с.

5. Щербаков В.В. Автоматизация бизнес-процессов в логистике / В.В. Щербаков, А.В. Мерзляк, Е.О. Коскур-Оглы. – М.: Питер, 2016. – 464 c.

6. Сергеев В.И. Логистика. Информационные системы и технологии / В.И. Сергеев, М.Н. Григорьев, С.А. Уваров. – М.: Альфа-пресс, 2017. – 608 c.

7. Булыгина О.В. Имитационное моделирование в экономике и управлении: учебник / О.В.Булыгина, А.А. Емельянов, Н.З. Емельянова. – М.: ИНФРА-М, 2019. – 592 с.

8. Акопов А.С. Имитационное моделирование: учебник и практикум / А.С. Акопов. – М.: Юрайт, 2019. – 389 с.

9. Воробейчиков Л.А. Моделирование систем массового обслуживания в среде GPSS World: учебн. пособие / Л.А. Воробейчиков, Г.К. Сосновиков. – М.: КУРС, 2019. – 272 с.

10. Девятков В.В. Имитационные исследования в среде моделирования GPSS STUDIO: учеб. пособие / В.В. Девятков, Т.В. Девятков, М.В. Федотов. – М.: ИНФРА-М, 2018. – 283 с.

11. Просветов, Г.И. Математические методы в логистике. Задачи и решения / Г.И. Просветов. – М.: Альфа-пресс, 2017. – 304 c.

12. [Кирпичников, А.П.](http://webirbis.spsl.nsc.ru/irbis64r_01/cgi/cgiirbis_64.exe?Z21ID=&I21DBN=CAT_PRINT&P21DBN=CAT&S21STN=1&S21REF=&S21FMT=fullw_print&C21COM=S&S21CNR=&S21P01=0&S21P02=1&S21P03=A=&S21STR=%D0%9A%D0%B8%D1%80%D0%BF%D0%B8%D1%87%D0%BD%D0%B8%D0%BA%D0%BE%D0%B2%2C%20%D0%90%D0%BB%D0%B5%D0%BA%D1%81%D0%B0%D0%BD%D0%B4%D1%80%20%D0%9F%D0%B5%D1%82%D1%80%D0%BE%D0%B2%D0%B8%D1%87) Методы прикладной теории массового обслуживания / А.П. Кирпичников, А.М. Елизаров. – Изд. 2-е, доп. – М.: ЛЕНАНД, 2018. – 223 с.

*Abstract. The article is devoted to modern computer information technologies. The system of simulation modeling GPSS World is considered, for the purpose of movement modeling on a pedestrian crossing equipped with traffic light adjustment. A simulation model of a pedestrian crossing has been developed. Simulation of traffic at the pedestrian crossing was carried out and its main characteristics were determined: average service time of cars and pedestrians at the crossing, average time of cars and pedestrians in the queue before the crossing, as well as the maximum queue length of cars and pedestrians before the crossing.*

*Keywords: pedestrian crossing, simulation model, car flow, pedestrian flow, traffic light mode, queuing system, simulation modeling.*

> Стаття відправлена: 09.07.2022 р. © Дехтярук М.Т.